# **iSupplier Portal (iSP)**

**O** 

 $\circledcirc$ 

#### **Presentation for Suppliers**

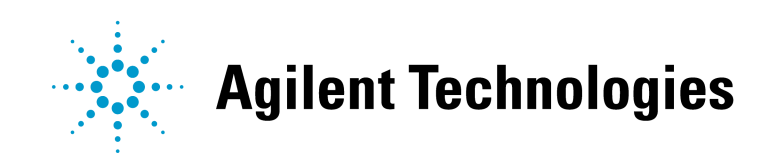

#### **7 Topics of Discussion**

- •What is iSP
- •Advantages of iSP
- •Logon Details & System Requirements
- •Supplier Access Options
- •What Information is Available in iSP:
	- Purchase Orders, Forecasts, Payment information, etc.
- •How to Use the Information in iSP:
	- We will review iSP screens, and how to use them efficiently
- Security Strategy & Help Process

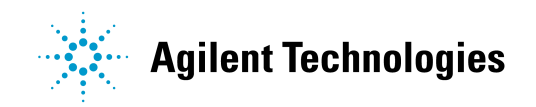

## **What is iSP?**

•iSupplier Portal is <sup>a</sup> componen<sup>t</sup> of the Oracle Internet procuremen<sup>t</sup> solution that enables secure, self-service business transactions between Agilent and it's authorized suppliers by way of the internet

•It provides suppliers the ability to use <sup>a</sup> standard web browser to directly access information and enter business transactions in <sup>a</sup> secure, self-service environment

•It provides suppliers with information about purchase orders, supplier agreements (blanket purchase agreements), invoice and paymen<sup>t</sup> information, and time-critical delivery information

•It provides information to Agilent regarding shipments, purchase order acknowledgements, and order rescheduling

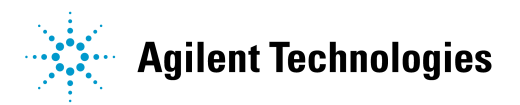

#### **Advantages of iSP**

- •Strong Communication linkage between Supplier & Agilent
- •Real Time Information transmitted via the Internet
- •Improves Efficiency and Time Management
- •Cost Savings

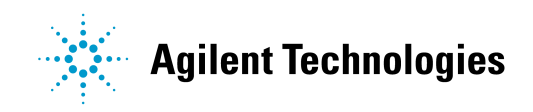

#### **ISP Logon Information**

You have been selected as <sup>a</sup> Supplier, by Agilent Technologies, to utilize our iSupplier Portal.

• Your User Name and Password will be communicated to you by your Agilent representative.

(Upon first-time access to iSP, you will be prompted to change your password)

 $\bullet$ • URL to iSP: https://www.erp.agilent.com:8000/OA\_HTML/US/ICXINDEX.htm

#### **System Requirements**

- Internet Explorer version 5.5 or higher
- Web-proxy/Firewall needs to be open to allow access to Port 8000

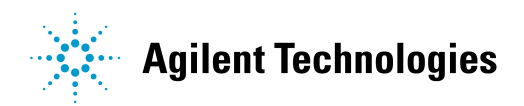

#### **Supplier Access Options**

There are <sup>a</sup> few Supplier Access Options available for the iSP application. They restrict the data the user can see.

- •By Supplier Site this is the common access type
	- The supplier will be able to see Agilent data per each supplier site (address) - this could be one of your Purchasing sites and/or Payment/Remittance site
- By Supplier this access is not currently used
	- The supplier will be able to see Agilent global data for their entire company - this would include data for All Purchasing & Payment/Remittance sites

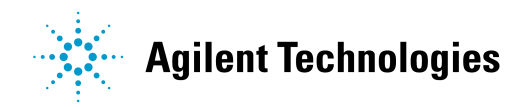

#### **What Information is Available in iSP**

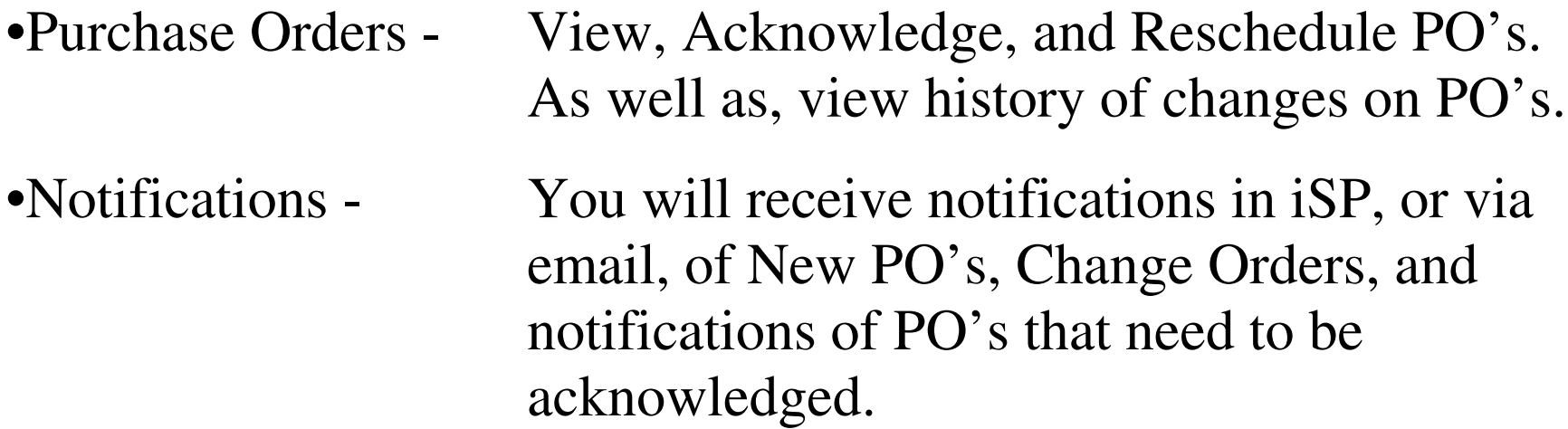

- •Shipments information You can view Delivery Schedules and Overdue Receipts.
- •Planning information You can retrieve, view, and export forecast.
- Accounting information If your Pay Site is setup with an iSP account, you can view Invoices and Payment details.

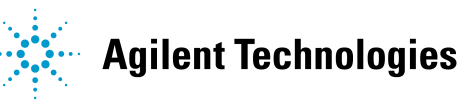

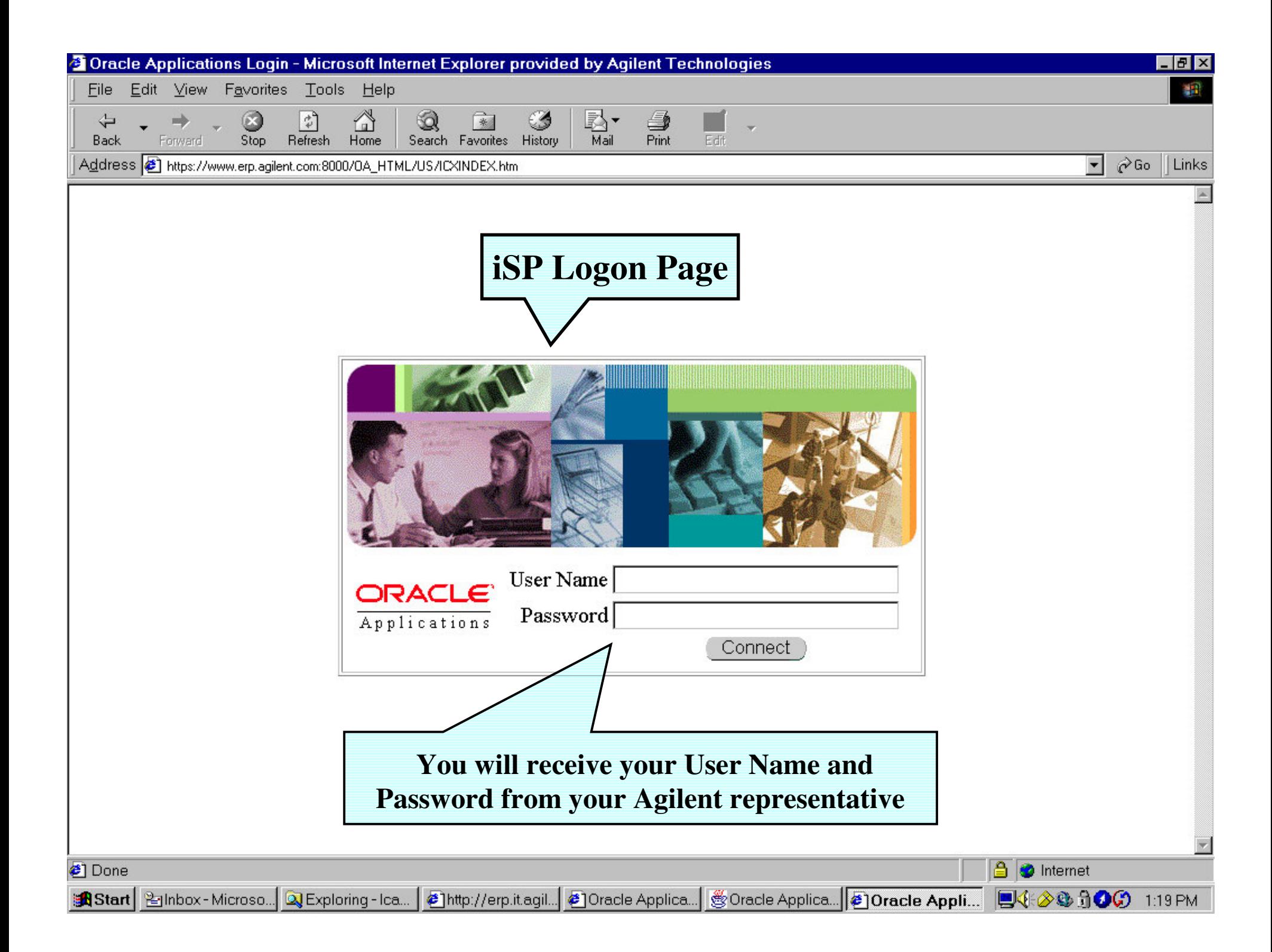

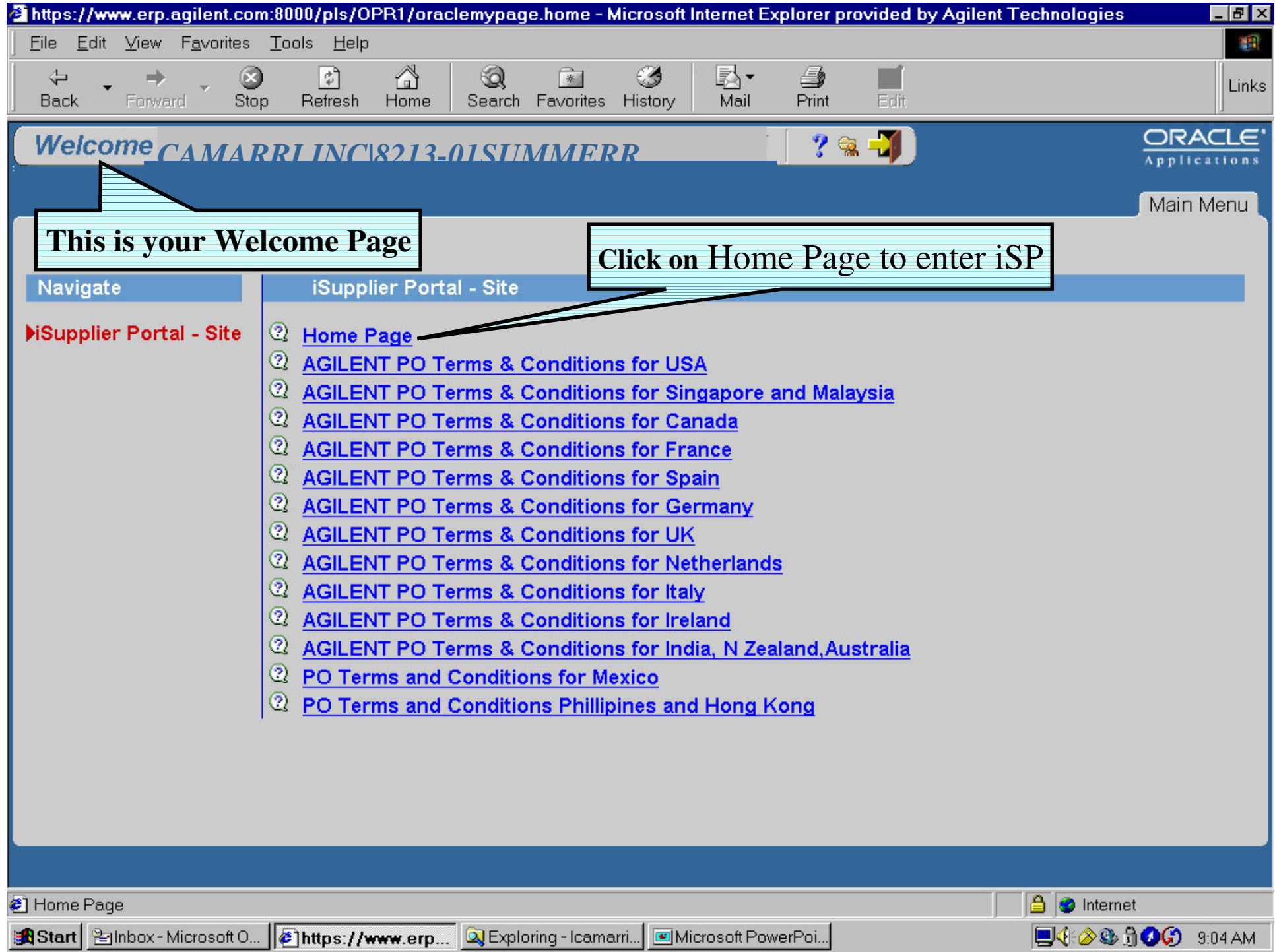

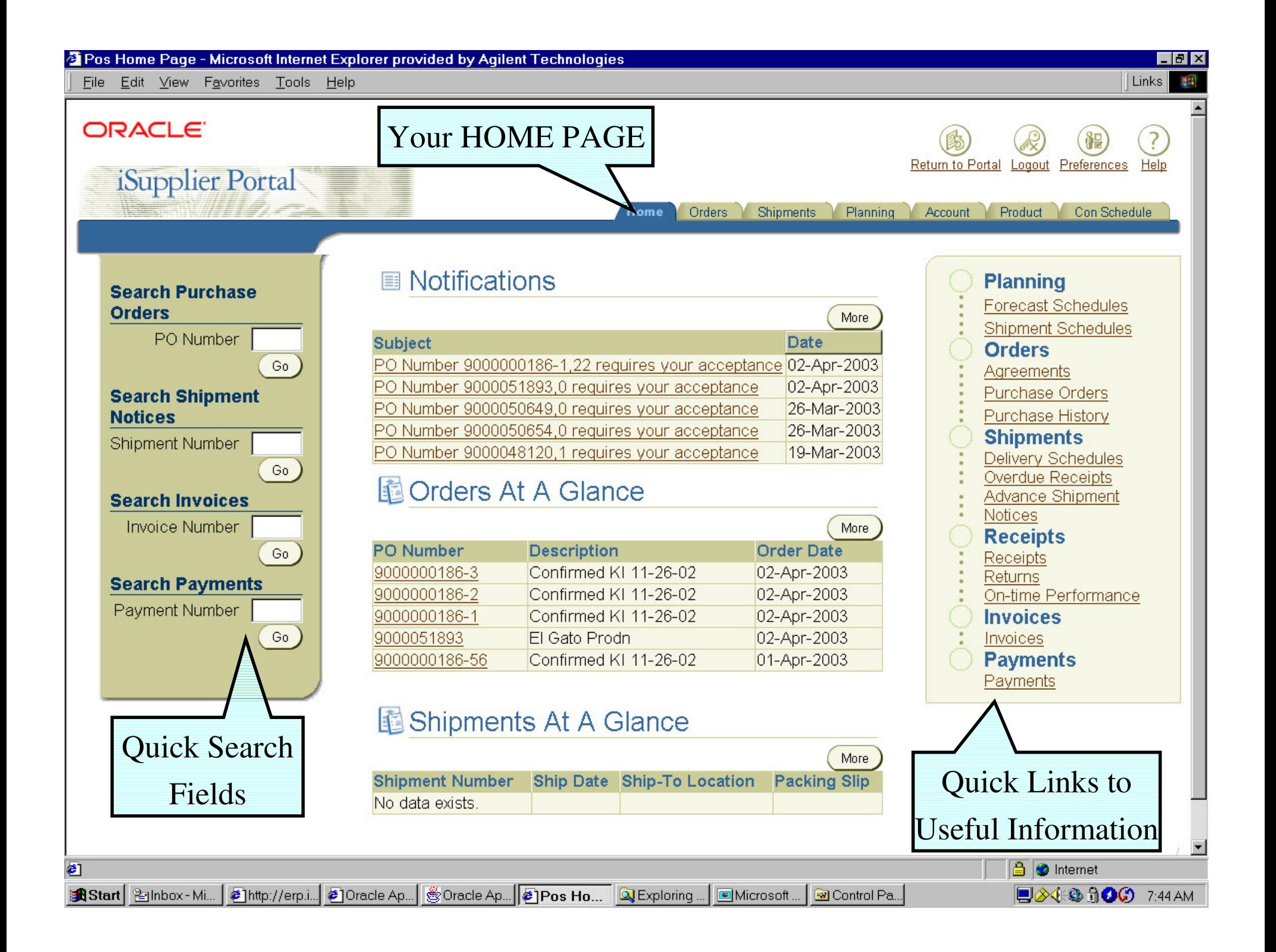

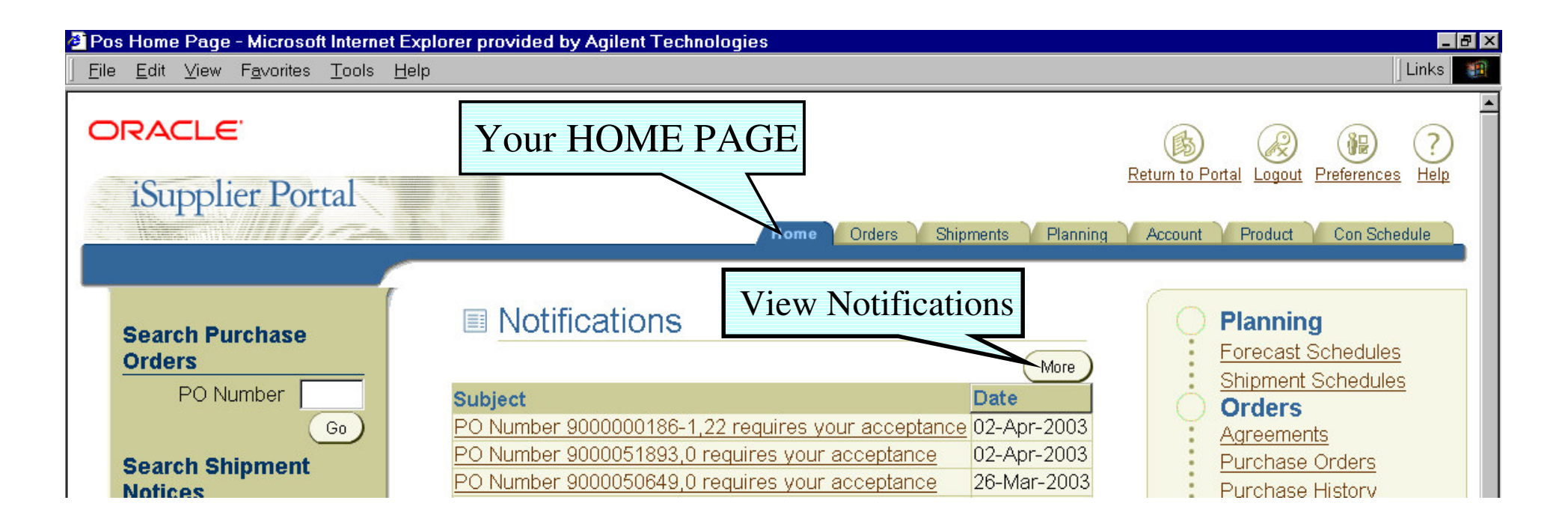

NOTIFICATIONS - To view all Notifications in iSP, click on the "More" button.

Notifications consist of action items as well as information only. For example, you may receive <sup>a</sup> notification when you have <sup>a</sup> PO that requires your acceptance; you will also receive notifications of PO changes; as well as if <sup>a</sup> date change is Accepted or Rejected, etc.

You have the option to receive Notifications either directly within the iSP Notifications area. Or you may set up your Preferences to receive your Notifications via Email.

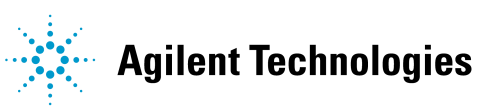

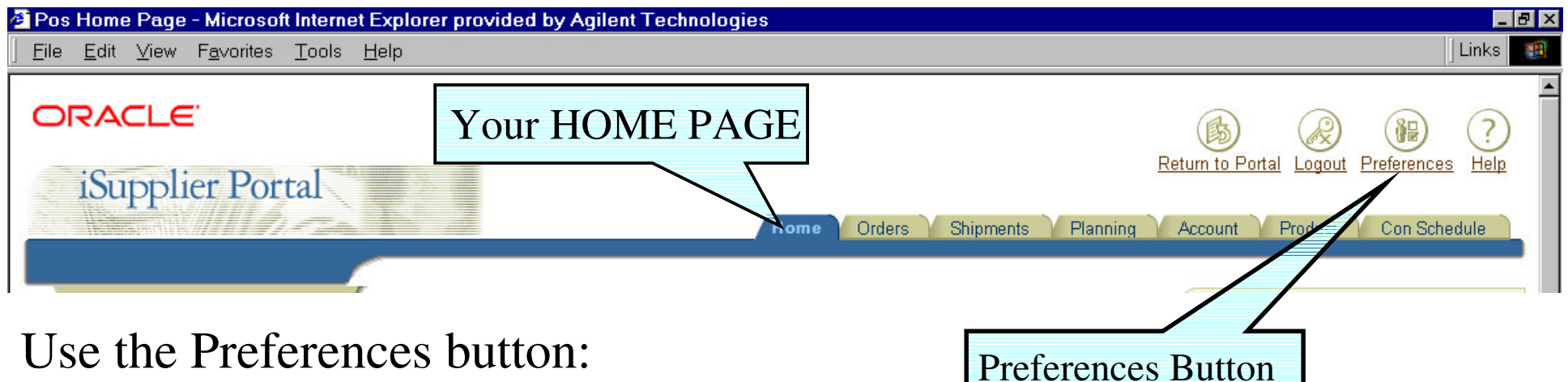

- To Change your iSP Password
- To Change your iSP notification method:

From the "Send me electronic mail notifications" drop down menu, you have the following options :

Select "**Do not send me mail**" if you wish to receive your notifications only within the iSP Home Page (pull system).

If you wish to receive your notifications via Email, select one of the following:

**"HTML mail" "Plain text mail with HTML attachment" "Plain text mail" "Plain text summary mail"**

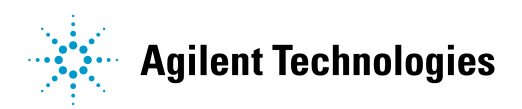

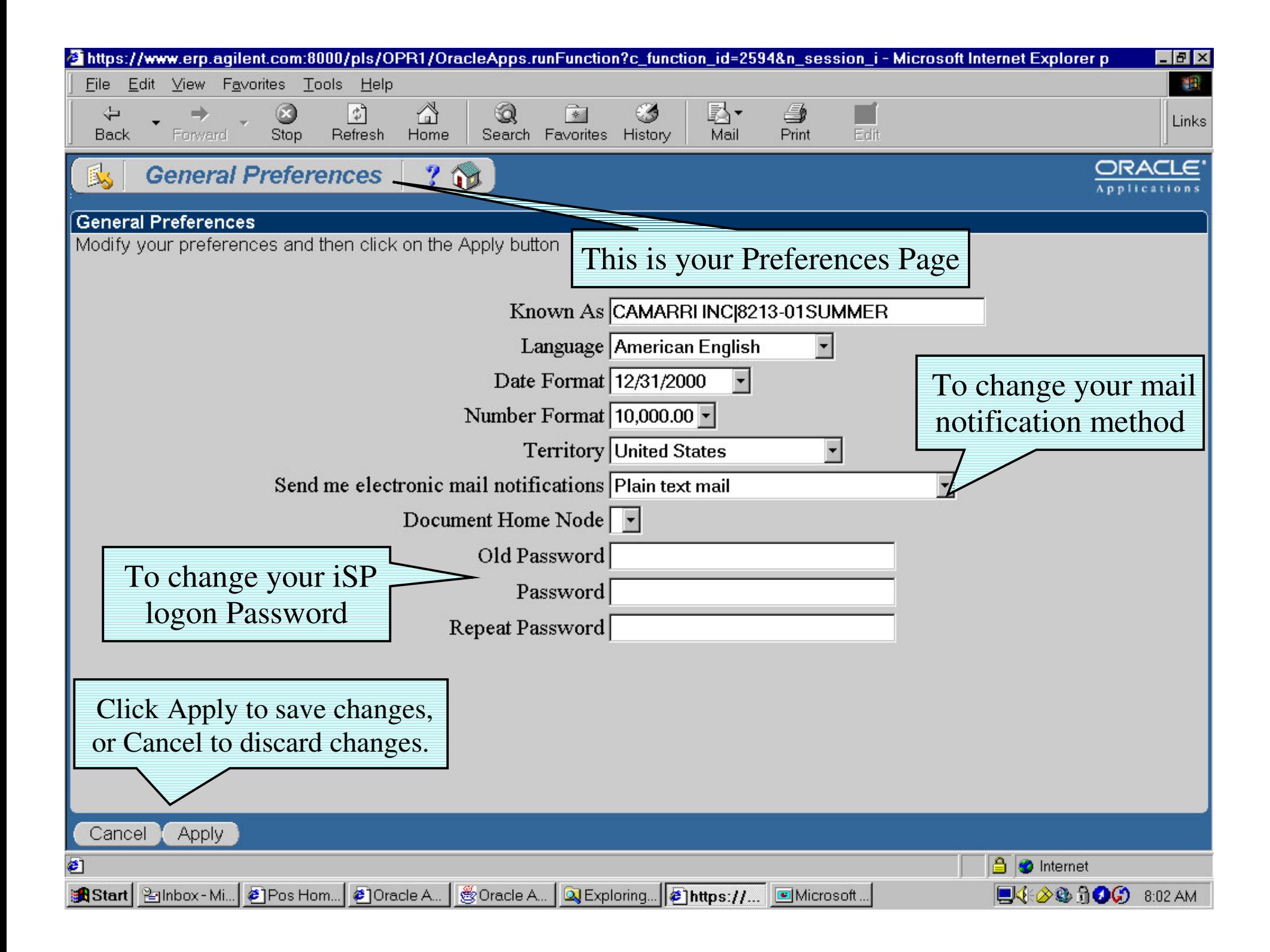

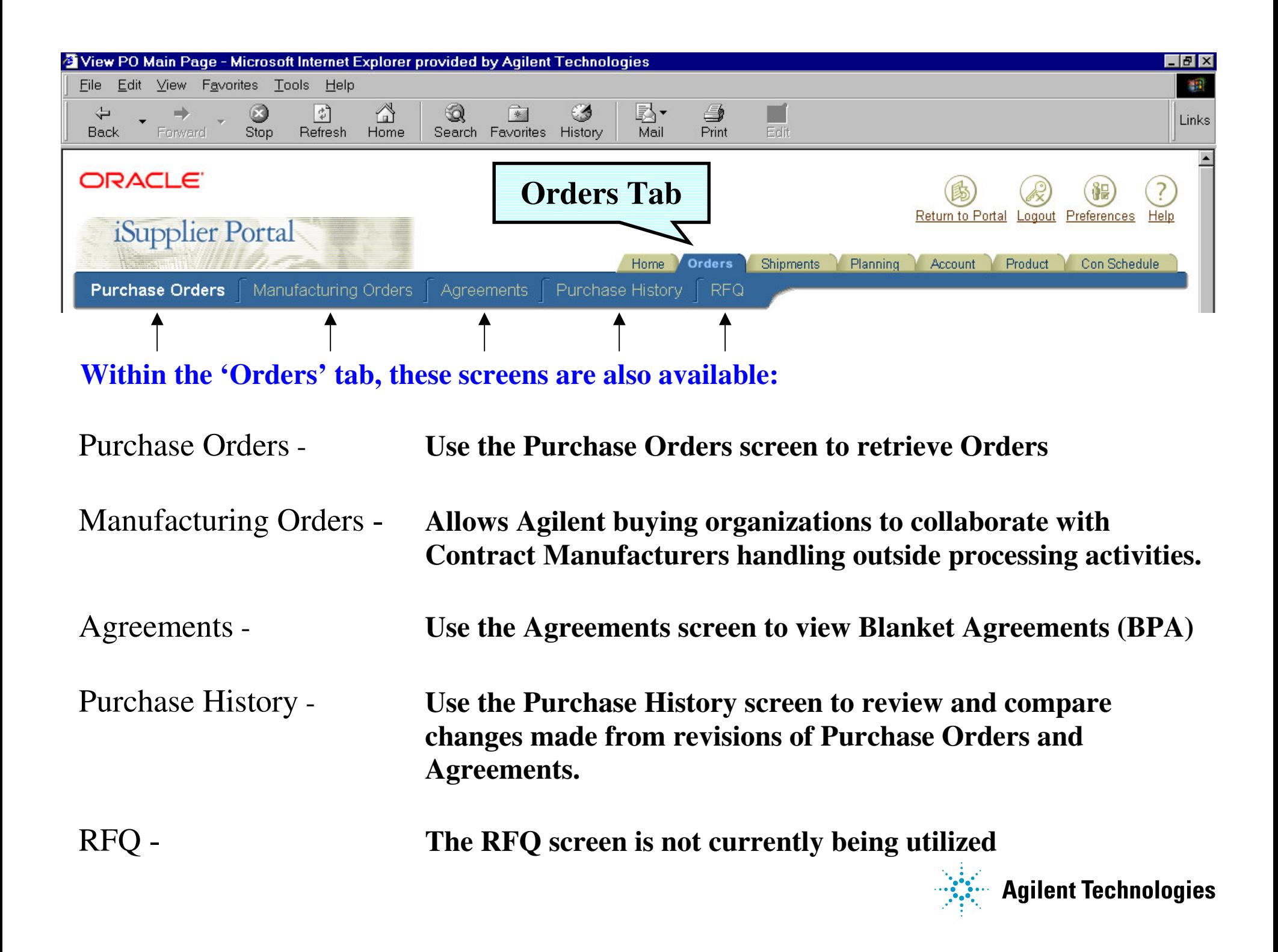

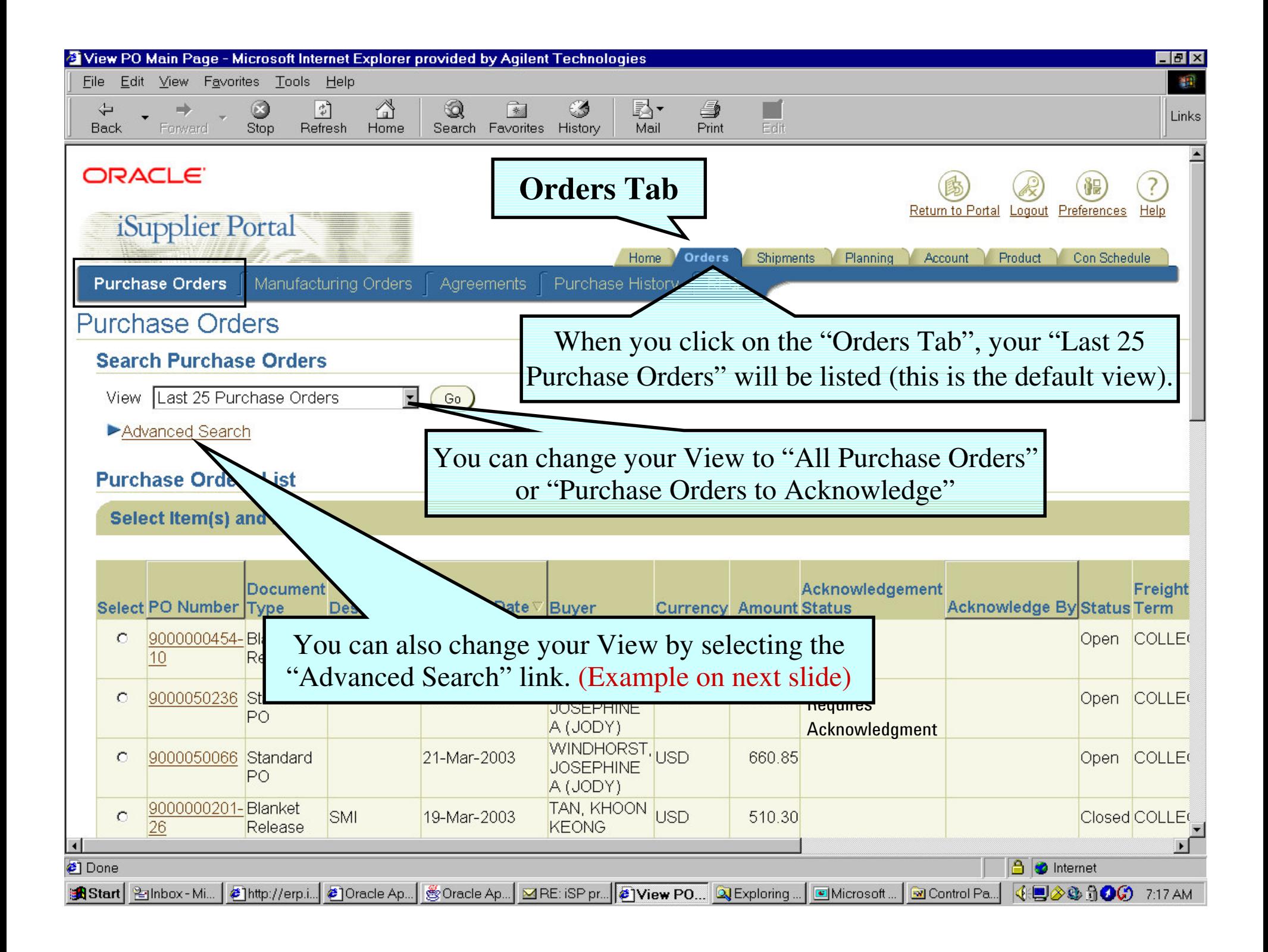

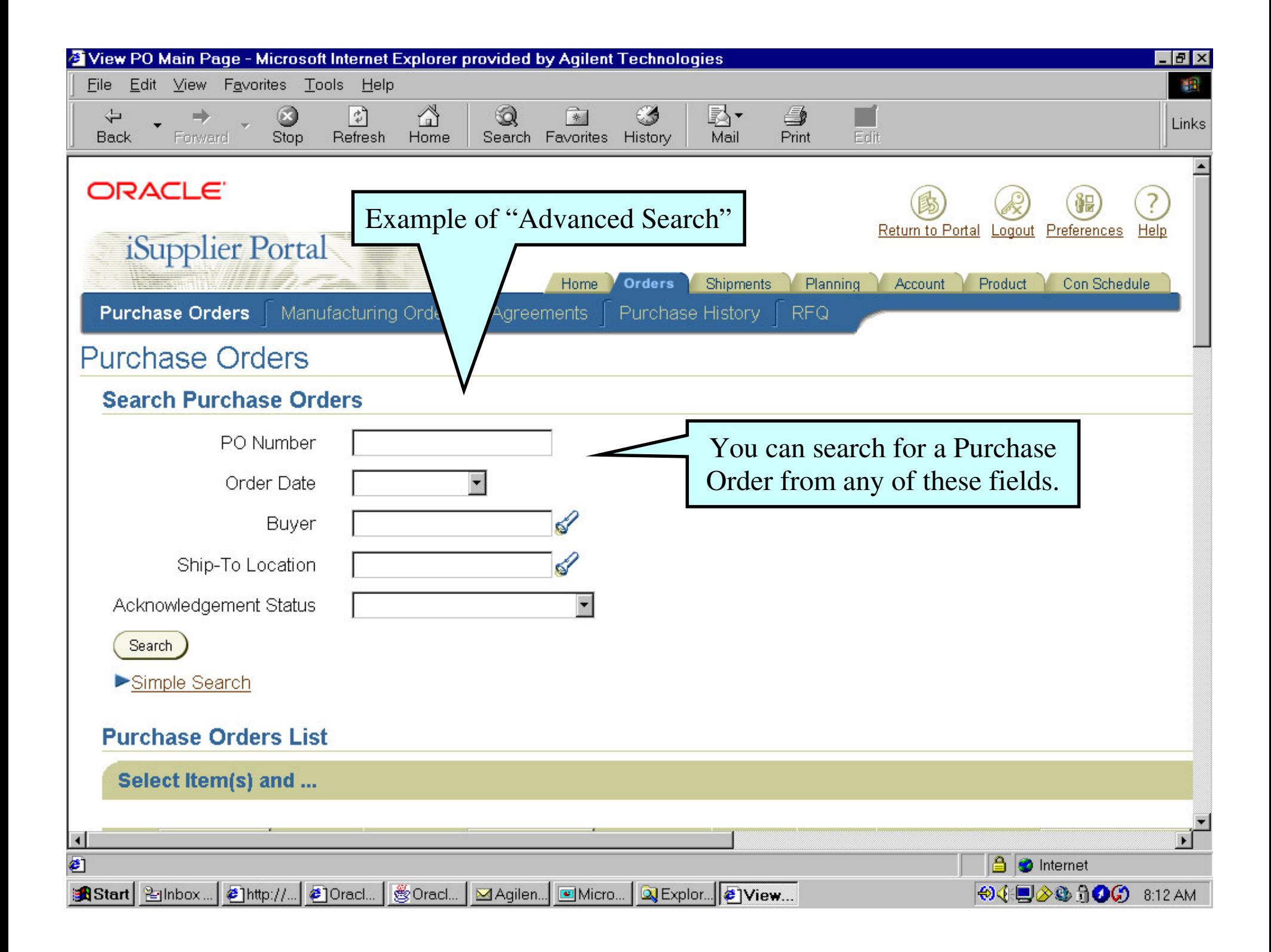

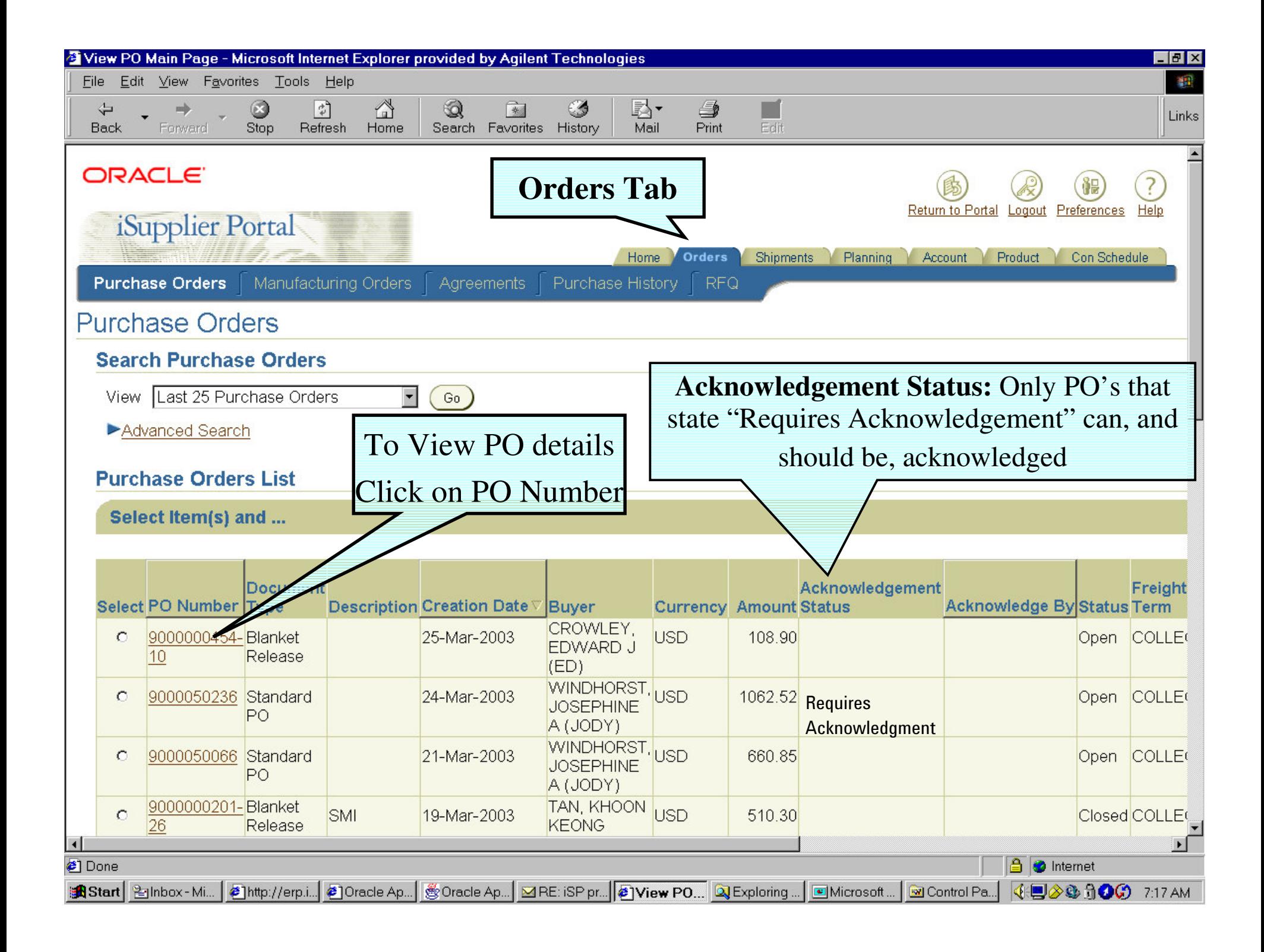

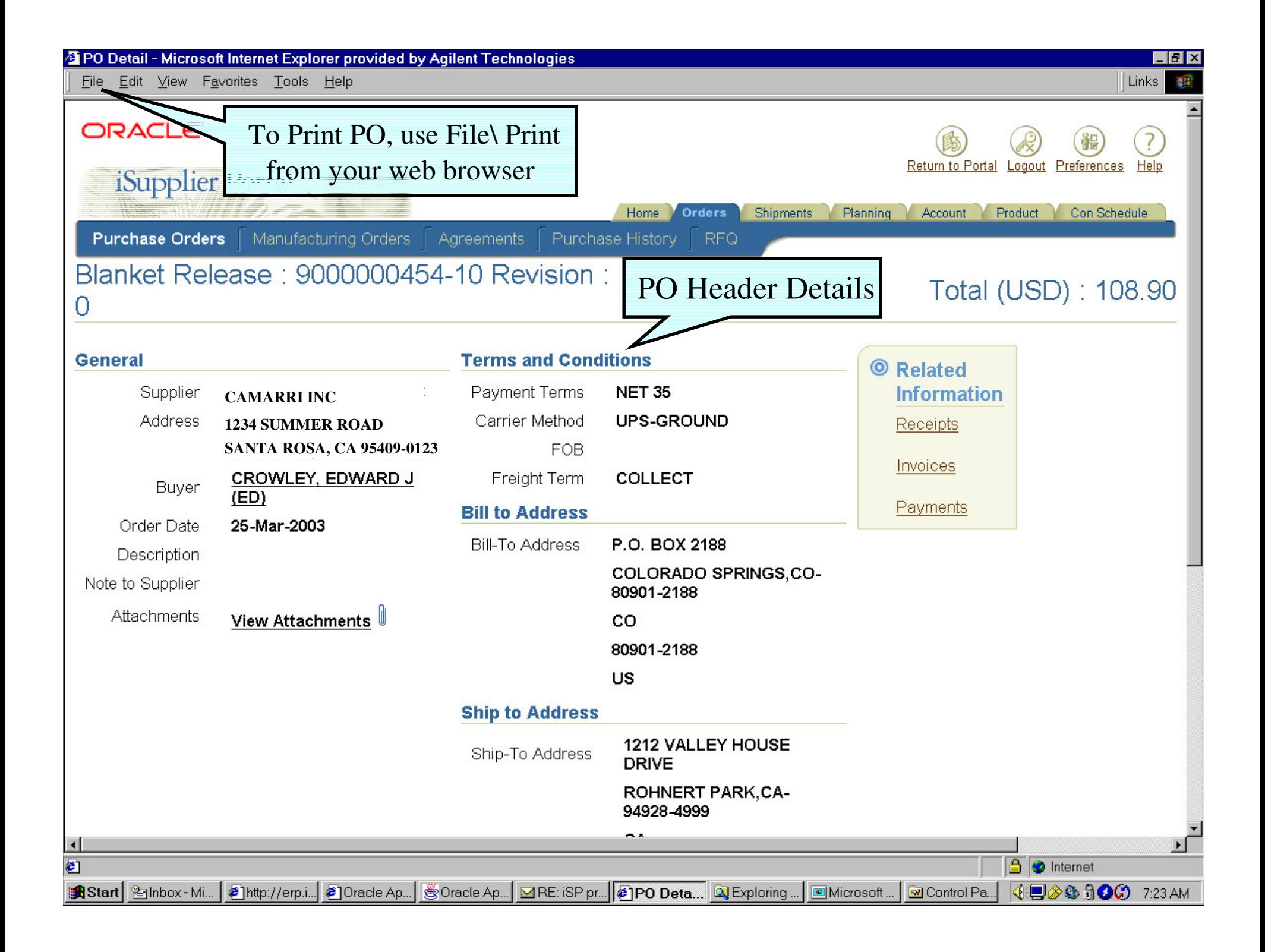

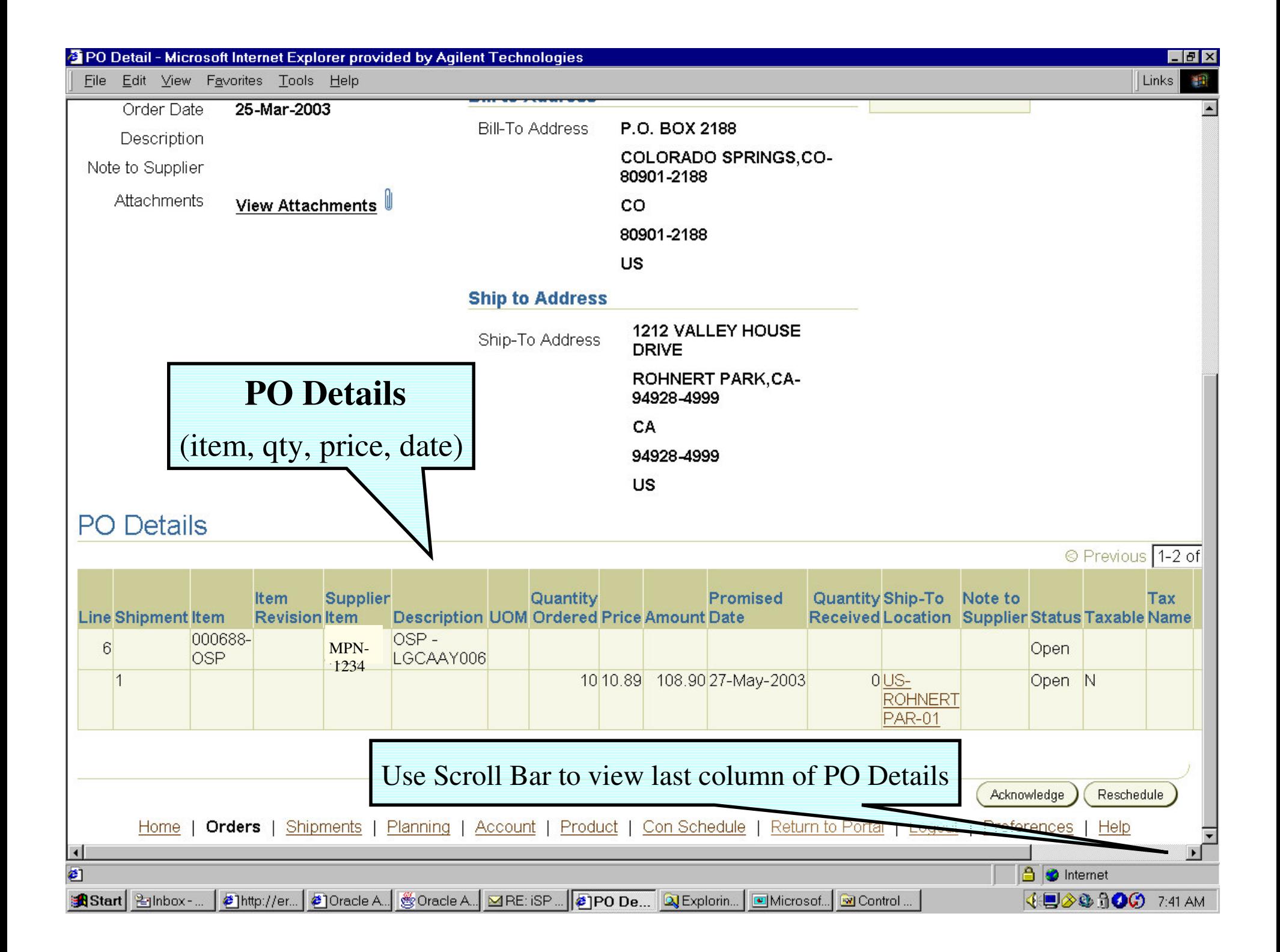

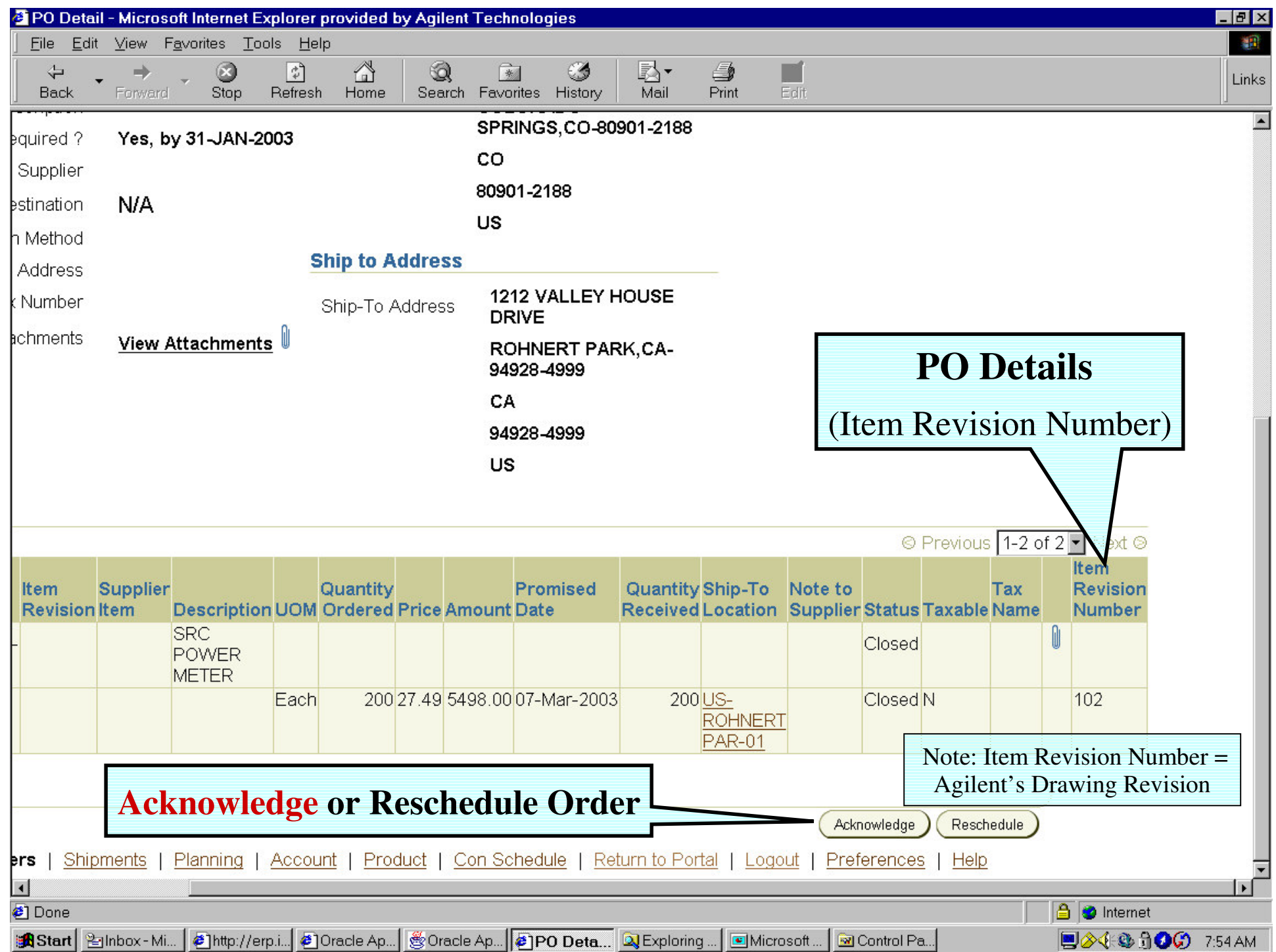

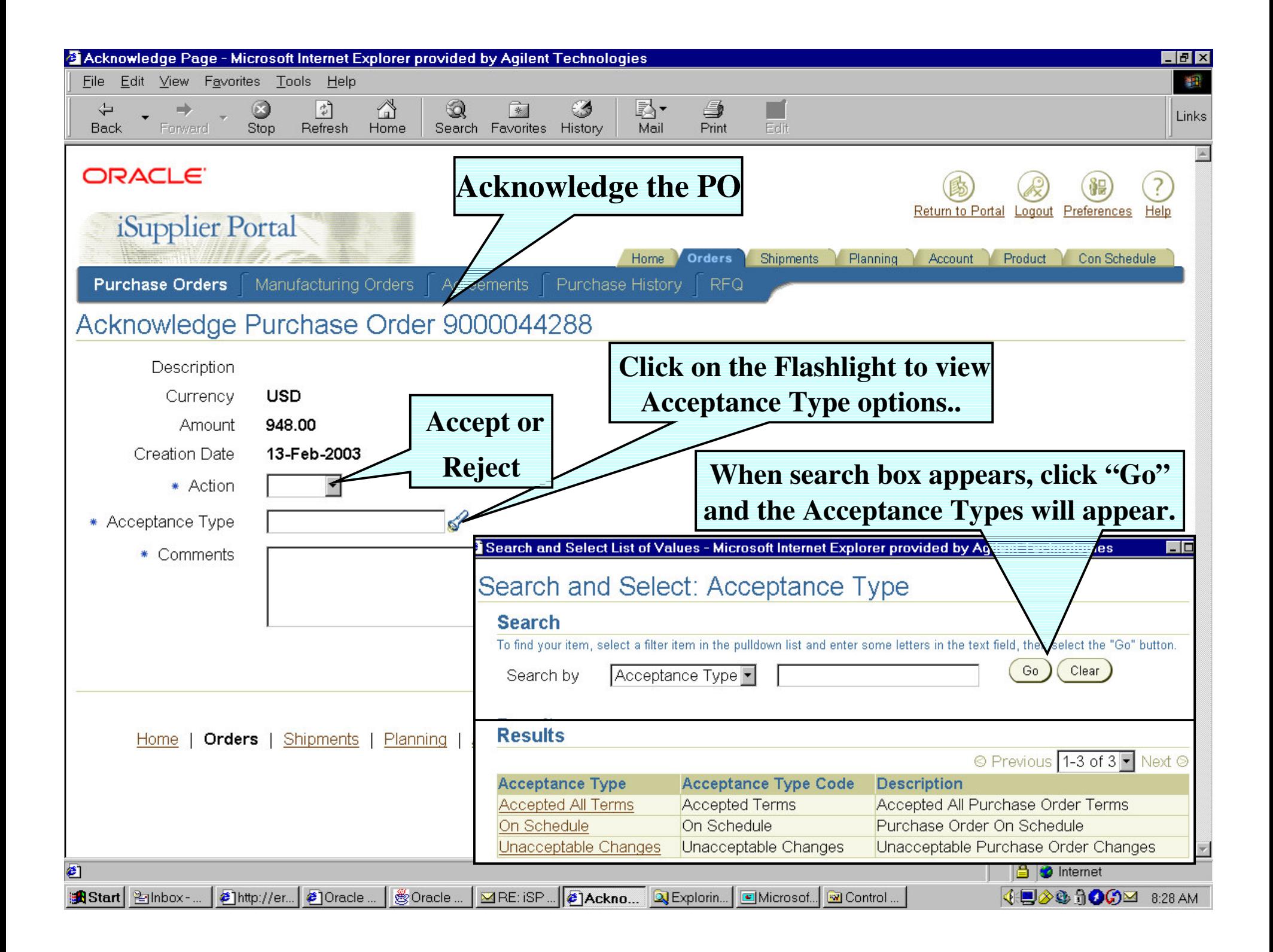

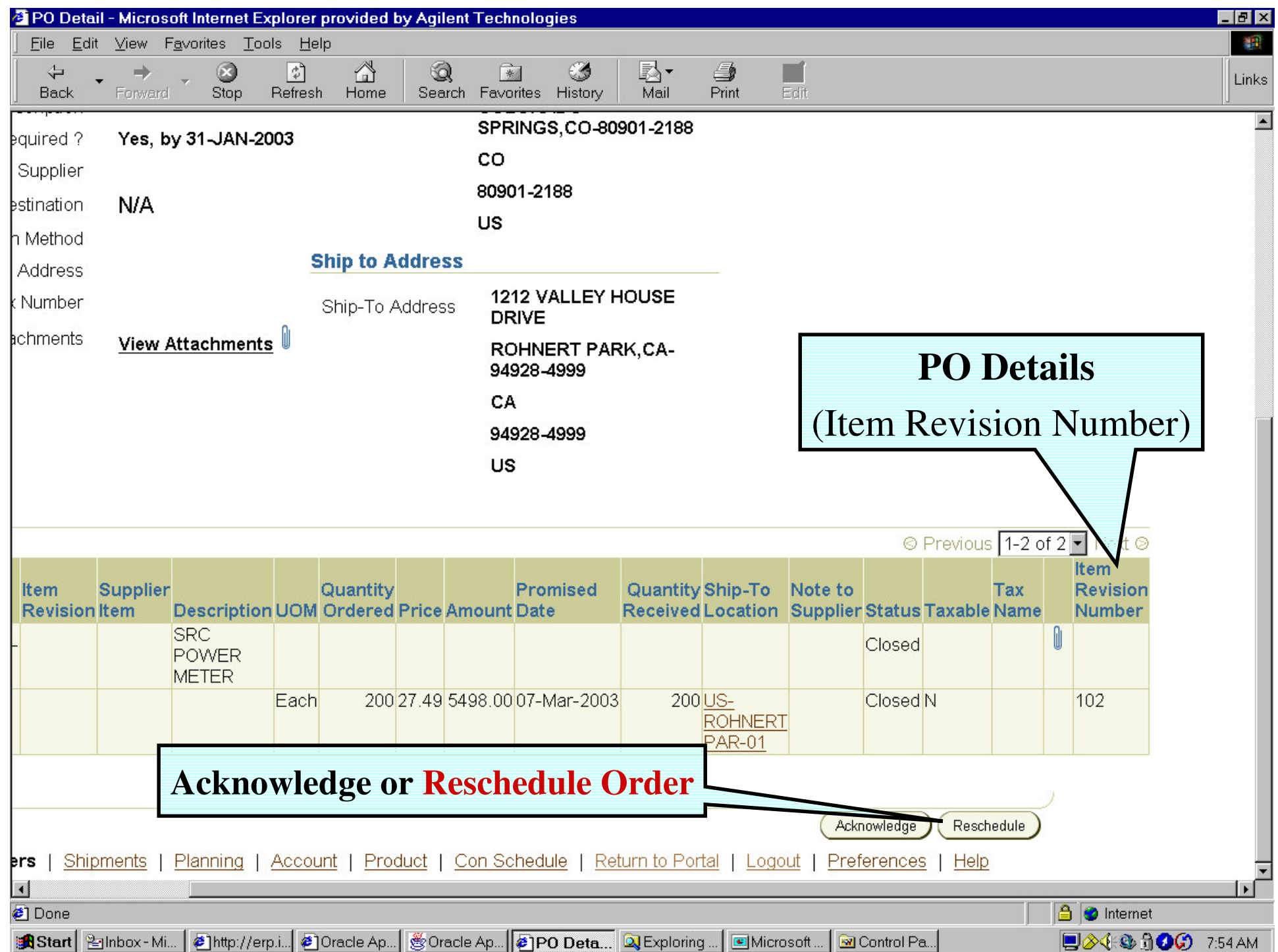

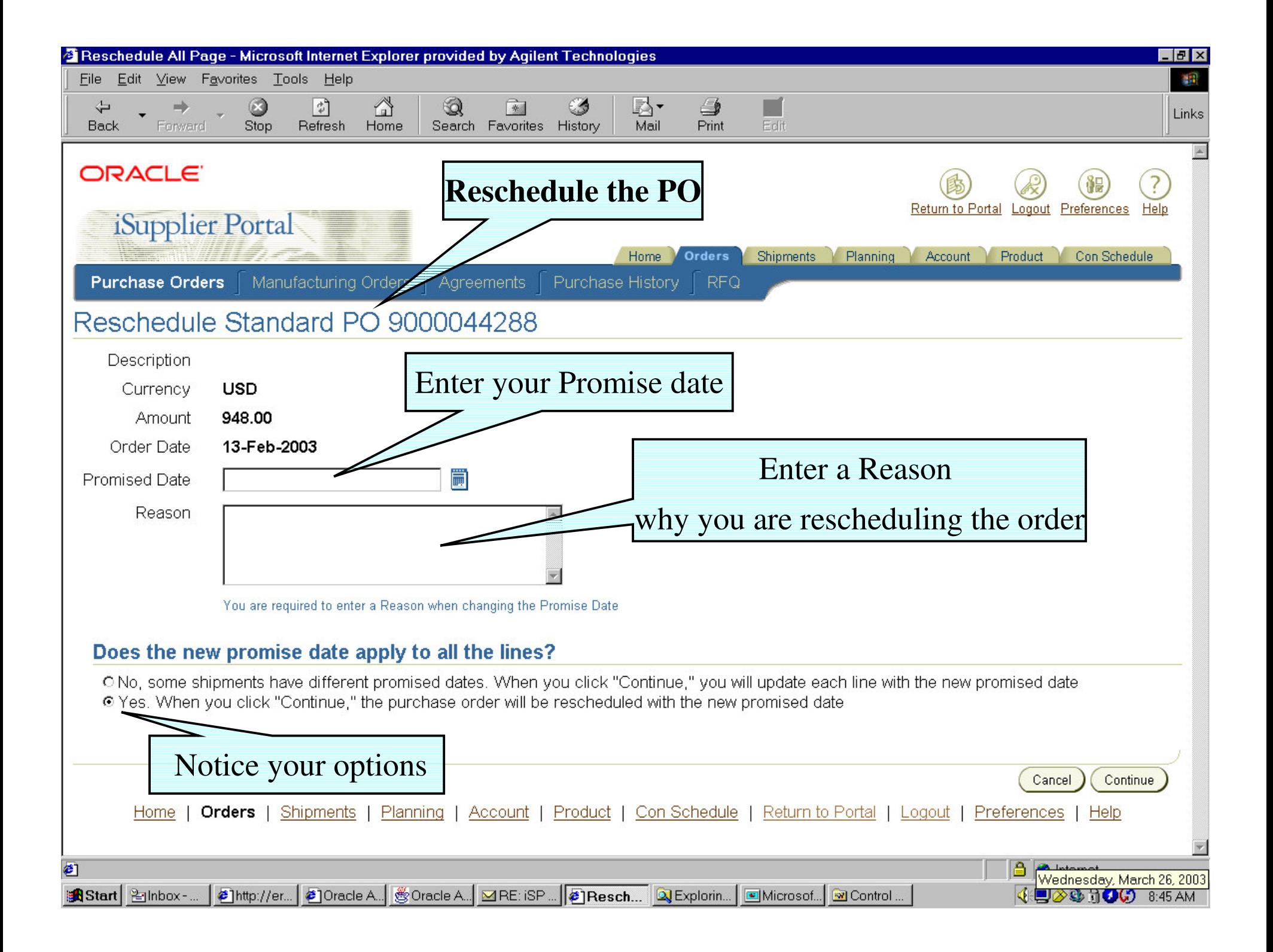

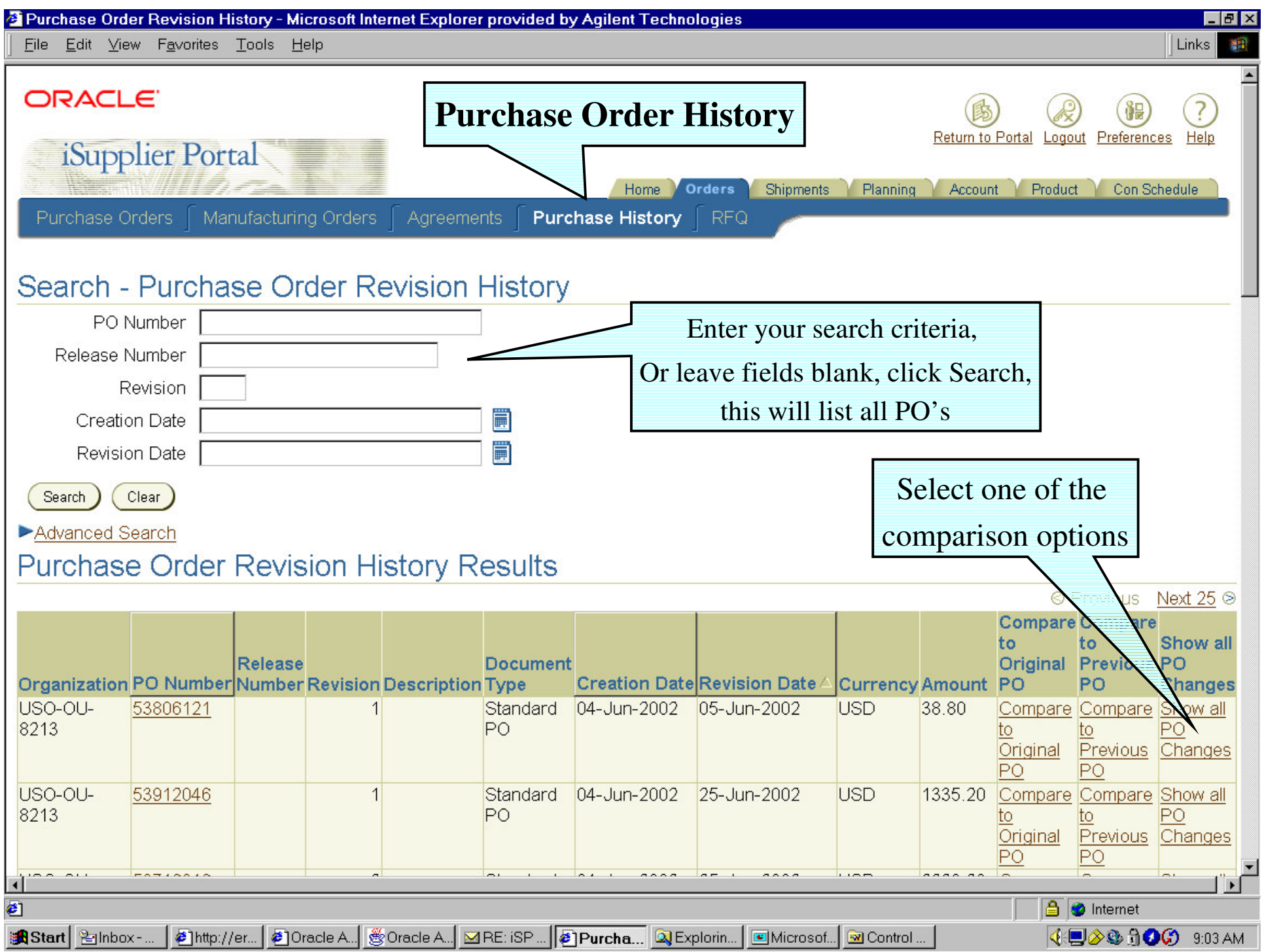

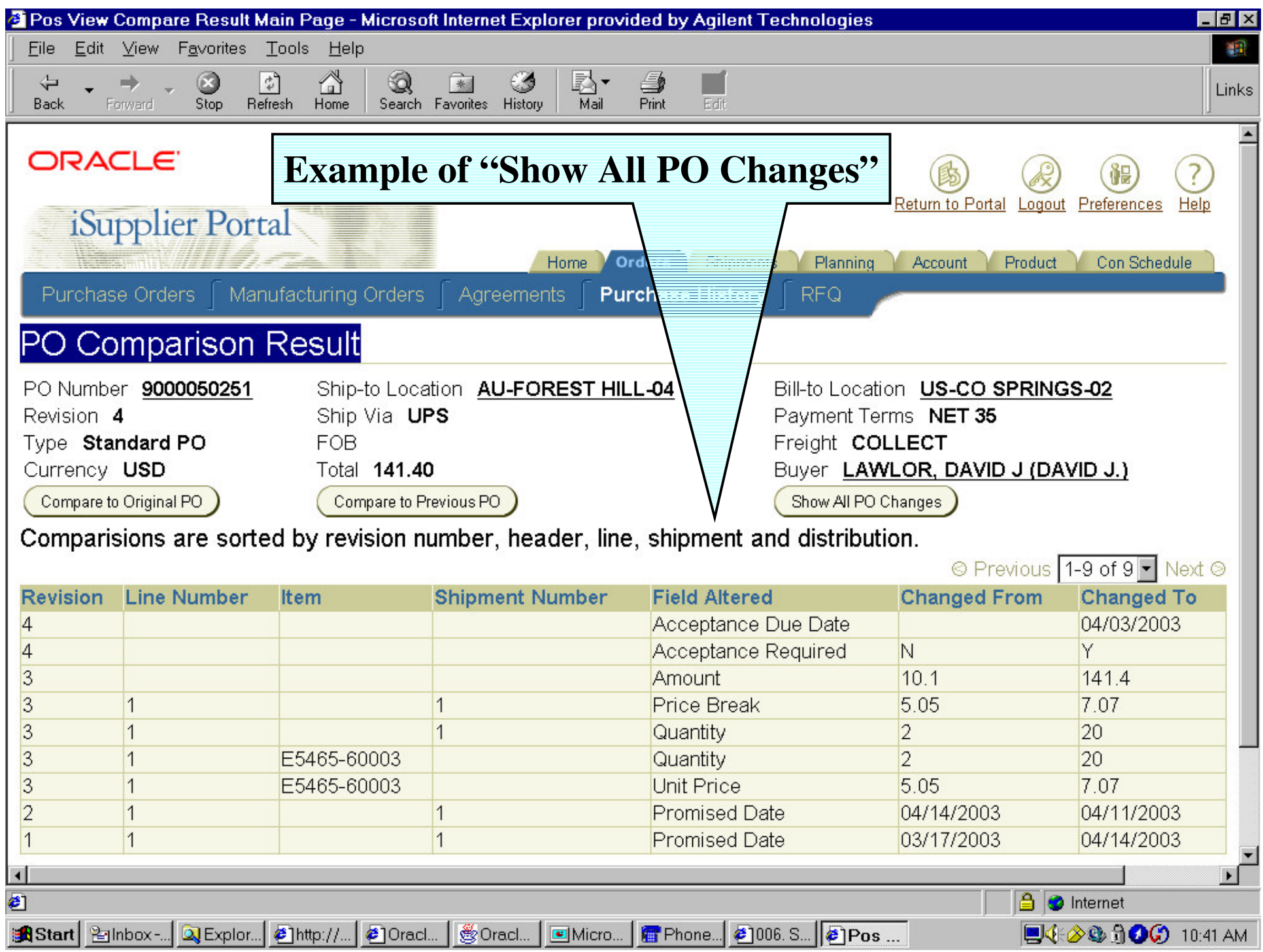

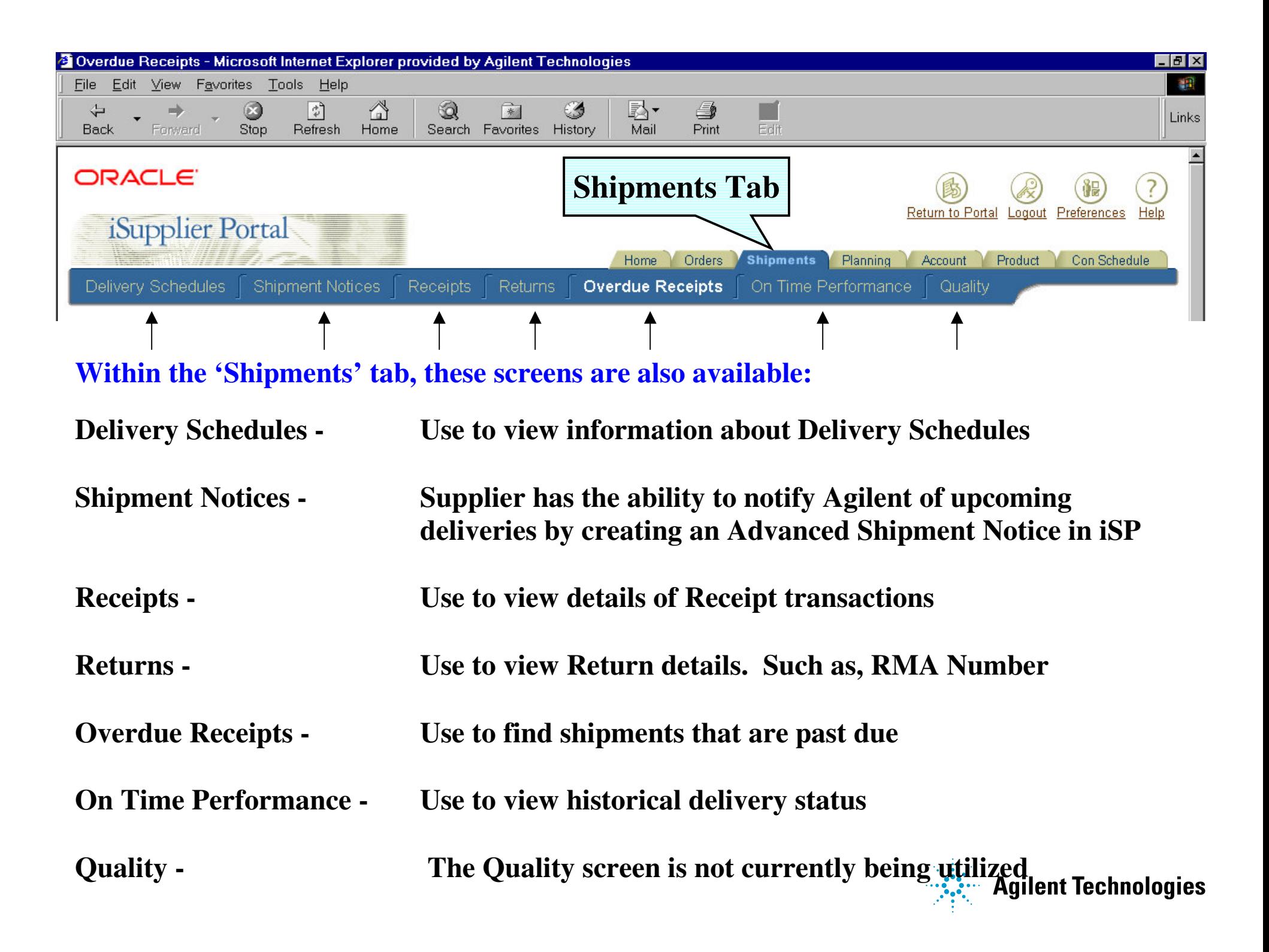

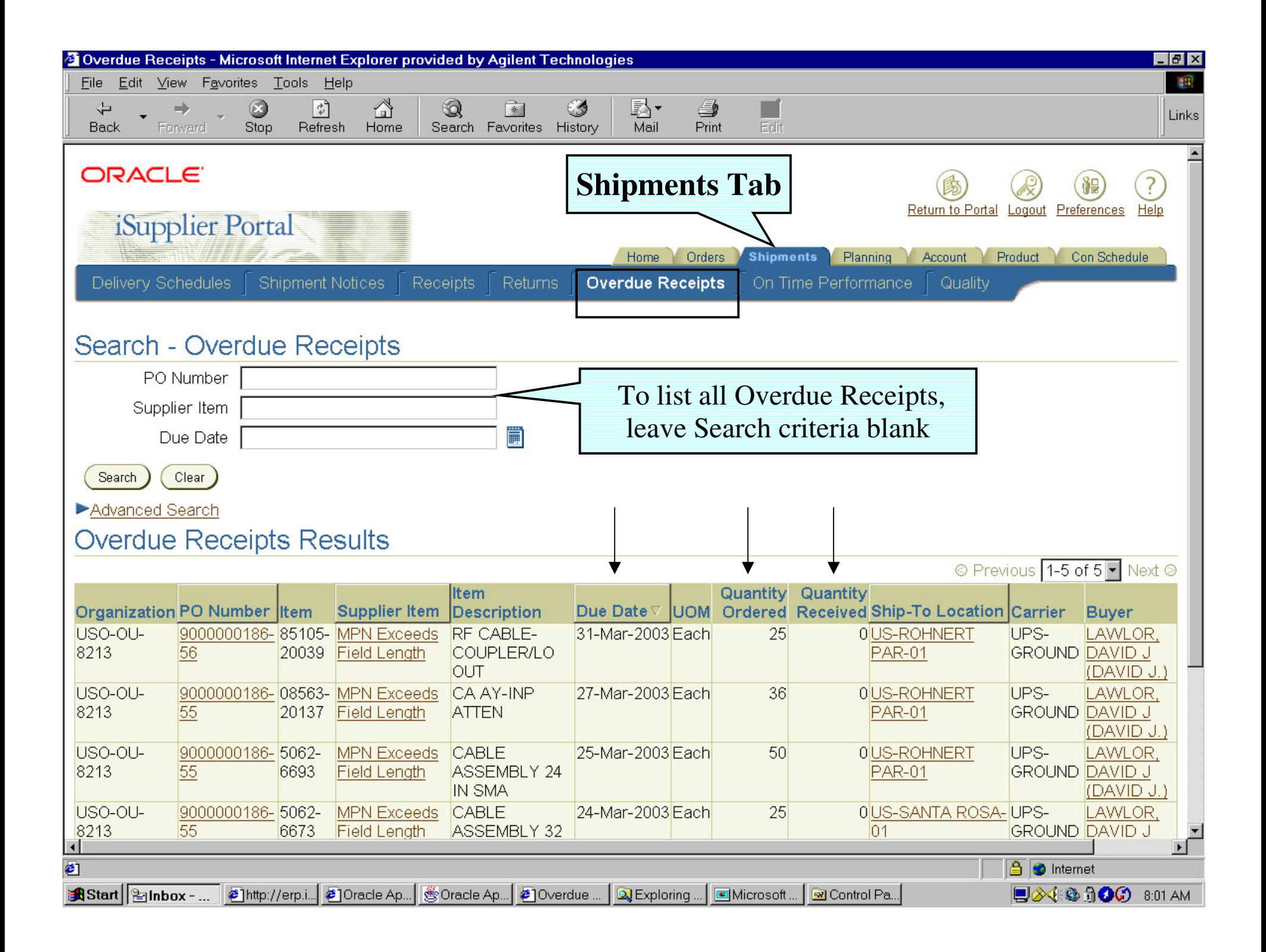

#### How t <sup>o</sup> pull <sup>a</sup> f or ecast f <sup>r</sup> om iSP

1. Click on t he Planning Tab. (This will t ake you t <sup>o</sup> t he For ecast Scr een)

2. Click on t he 'Sear ch' But t on t o view all For ecast Schedules, and not <sup>e</sup> most r ecent schedule number.

(Not e: Each f or ecast schedule <sup>r</sup> epr esent <sup>s</sup> t he week t hat is was <sup>r</sup> un. We <sup>r</sup> un <sup>a</sup> new schedule each week - t <sup>o</sup> look at t he curr ent f or ecast , you will use t he most <sup>r</sup> ecent f or ecast schedule number.)

3. Click on t he "Con Schedule" Tab.

4. Type in t he Schedule Number, and t hen click on t he 'Sear ch' But t on. (This will bring up t he For ecast )

5. Click on t he 'Export ' But t on t <sup>o</sup> export t he f or ecast t <sup>o</sup> <sup>a</sup> spr eadsheet , which is locat ed at t he bot t om right cor ner of your scr een.

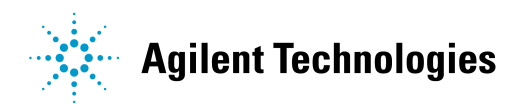

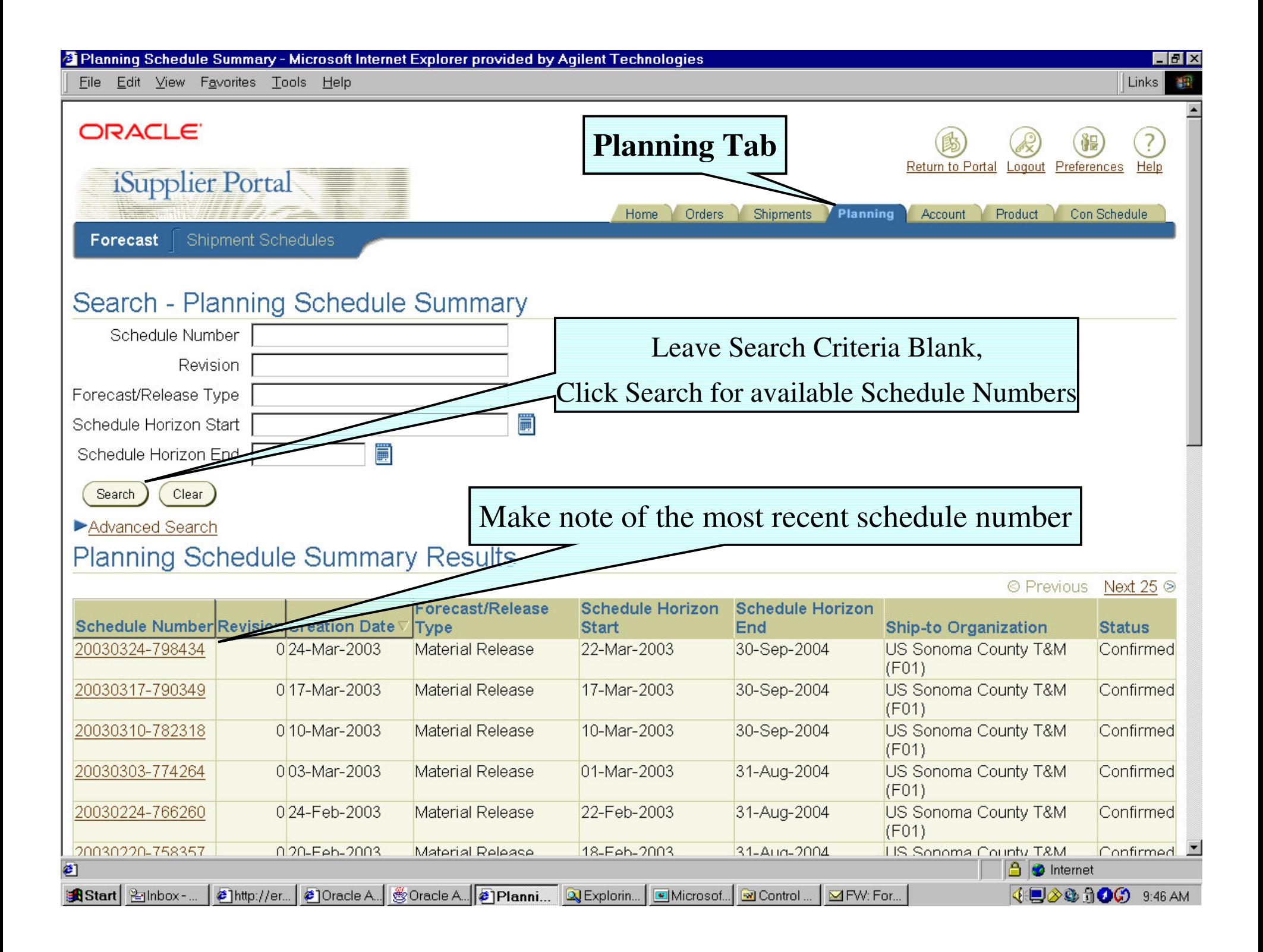

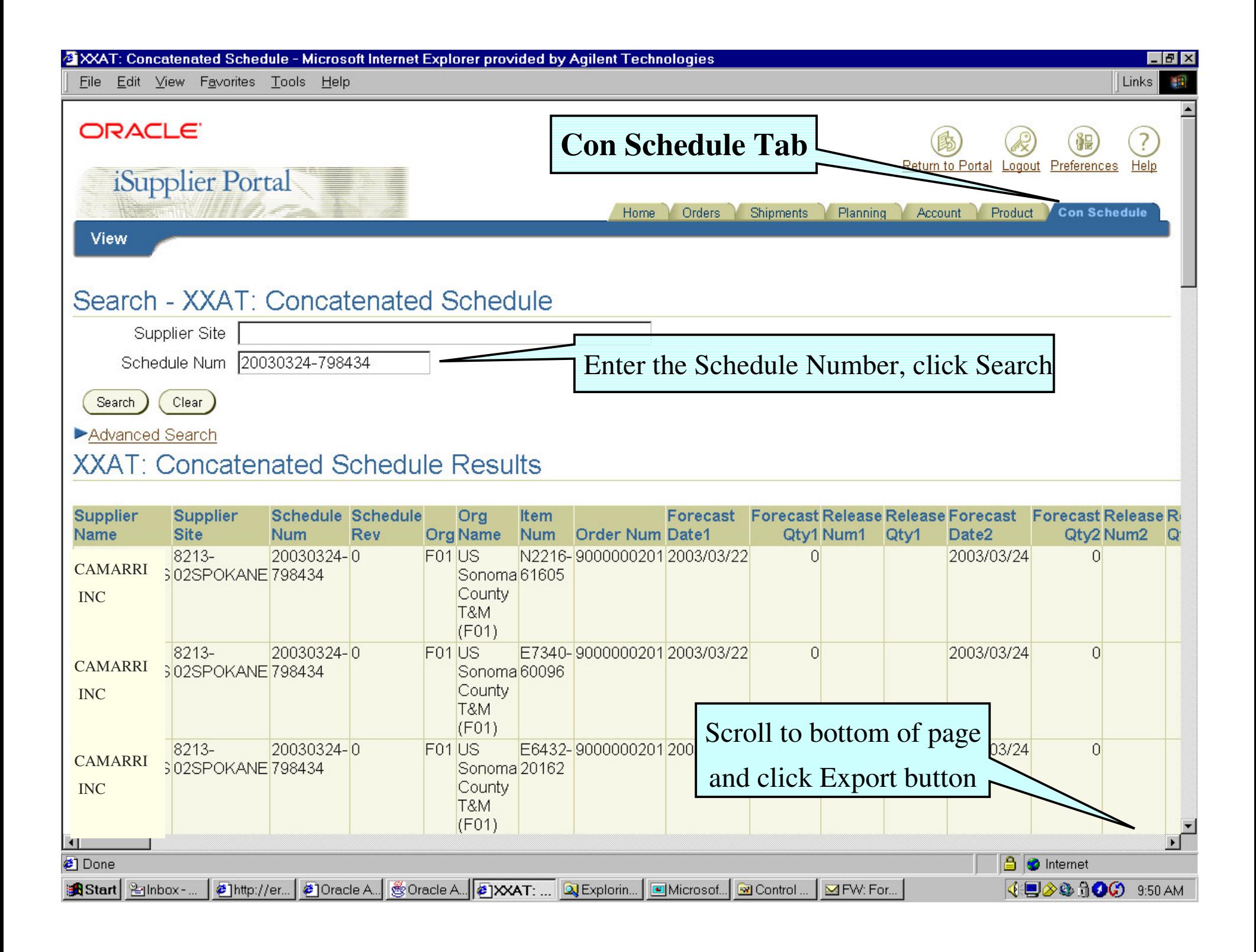

#### Addit ional iSPFor ecast I nf or mat ion:

• Schedules ar e available eit her Tuesday or Wednesday of each week.

• The lat est schedule REPLACES any pr evious inf or mat ion t hat you may have r eceived in earlier weeks.

• The f or ecast f ile in iSPcont ains f or ecast <sup>s</sup> f or all part <sup>s</sup> - even t hose on SMI / Noct ur ne.

• If we are using BPA's to transact business, the forecast will show Open & Planned Or der <sup>s</sup> (aka <sup>r</sup> eleased, planned). However, if we ar <sup>e</sup> only using St andar d PO's you will only see Planned Or der s. This means t hat once <sup>a</sup> planned or der becomes an act ual or der t hat volume will no longer be visible as a f or ecast .

• Planned Or der Quant it ies <sup>r</sup> ef lect t he dat <sup>e</sup> t hat t he mat erial is going t <sup>o</sup> be needed (Need by dat e). The Open Or der <sup>s</sup> (Released Or der s) - show need by dat e - even if t he supplier has suggest ed <sup>a</sup> dif f er ent pr omised dat e.

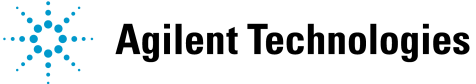

#### **Example of Operating Units and Inventory Orgs**

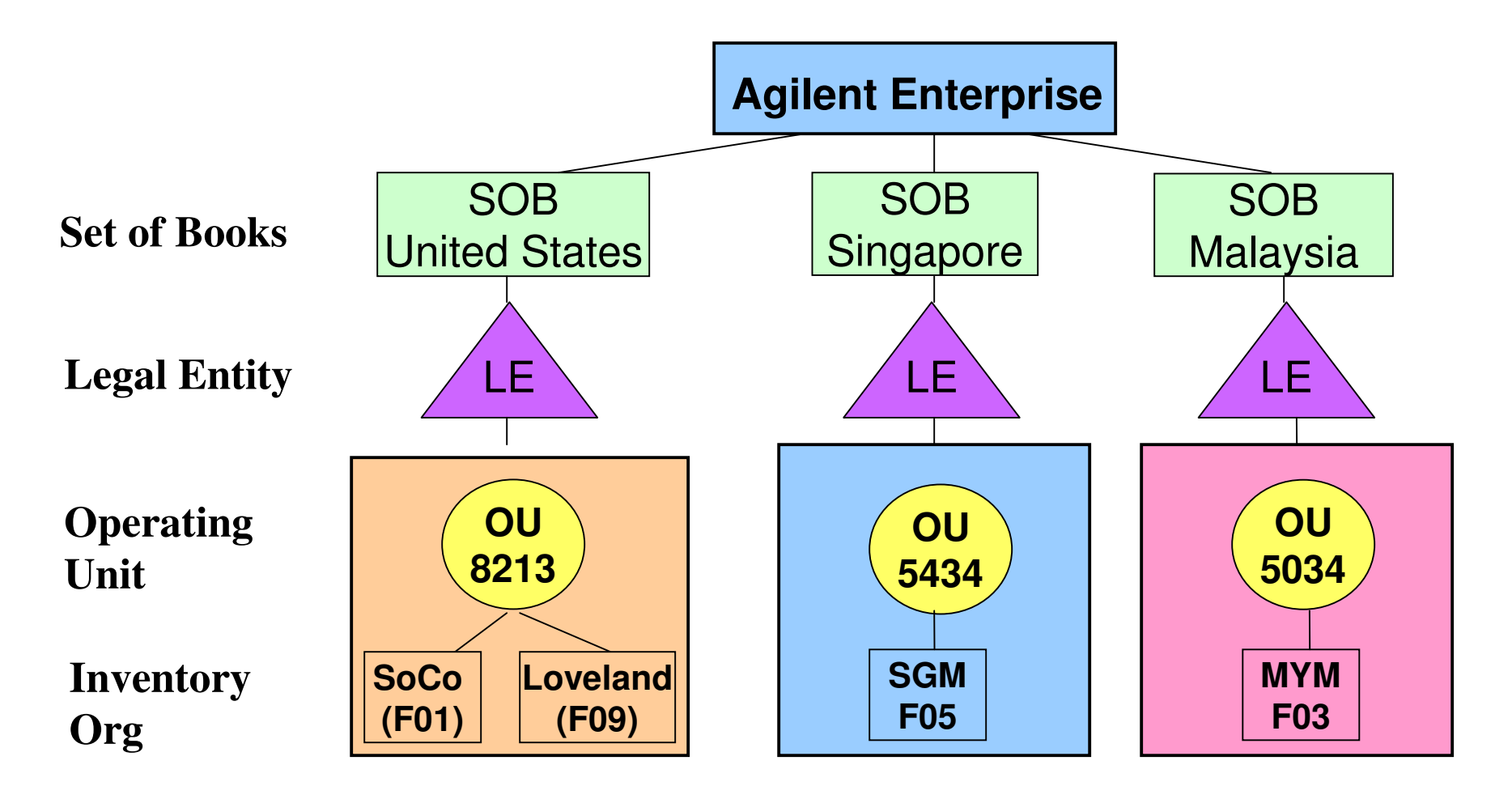

With the Oracle implementation we will replace our Legacy Entities and Sub-Entities with Inventory Organizations. For example;

Legacy Entity for Sonoma County <sup>=</sup> 5300 (old structure)

Oracle Inventory Org for Sonoma County = F01 (new structure)

#### Addit ional iSPFor ecast I nf or mat ion:

- Ther e is one schedule per I nvent or y Or g.
- I f t he supplier is t <sup>r</sup> ansact ing business wit h mult iple invent or y or gs, t hey will need t <sup>o</sup> export one schedule f or each invent or y or g.
- I n some cases t he syst em will pr oduce <sup>a</sup> f or ecast schedule f or invent or y or gs wit h whom t he supplier does not t <sup>r</sup> ansact business. These schedules will be blank and my be ignor ed.
- I f t he supplier is t <sup>r</sup> ansact ing business wit h mult iple Oper at ing Unit s, t hey will need t <sup>o</sup> use t heir login per each oper at ing unit and export t he schedules. Example: you cannot use your Penang login t <sup>o</sup> get f or ecast dat <sup>a</sup> f or SoCo.

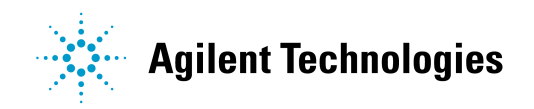

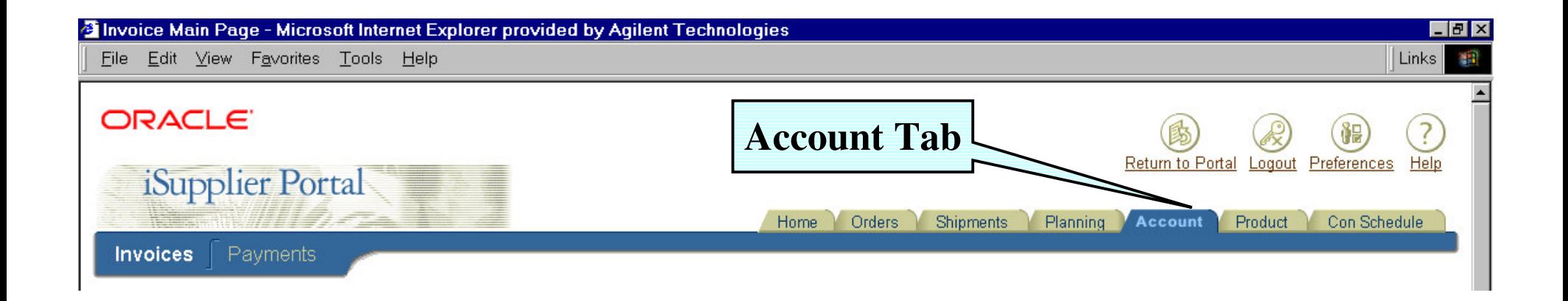

#### **If Suppliers' Payment/Remittance site is setup for iSP access, the Supplier can review the status of their invoices and payments.**

**-** Access to this information helps to increase customer satisfaction while eliminating the need for purchasing and payables departments to handle routine supplier inquires.

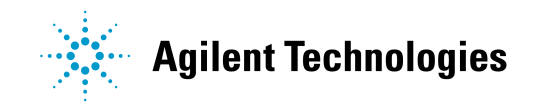

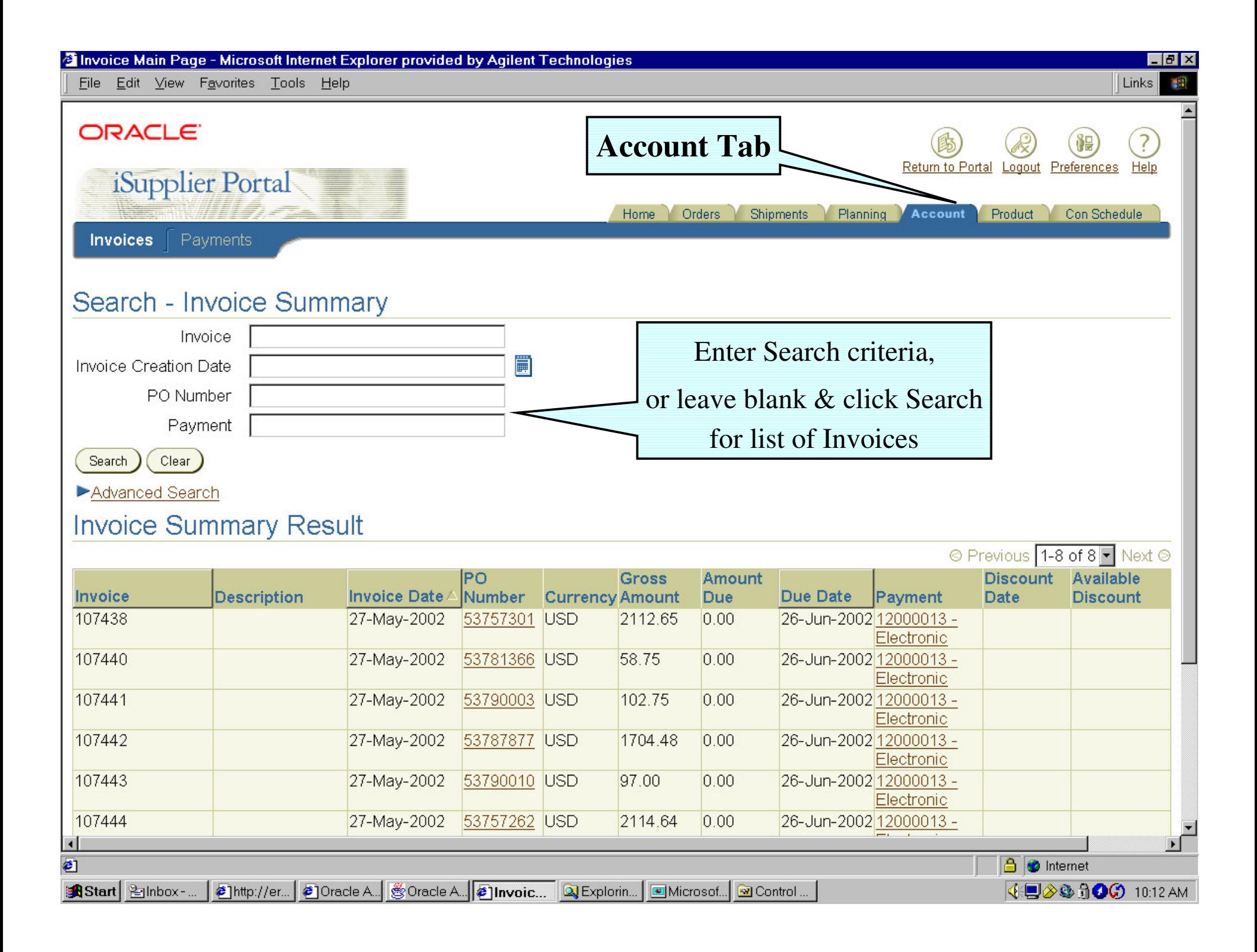

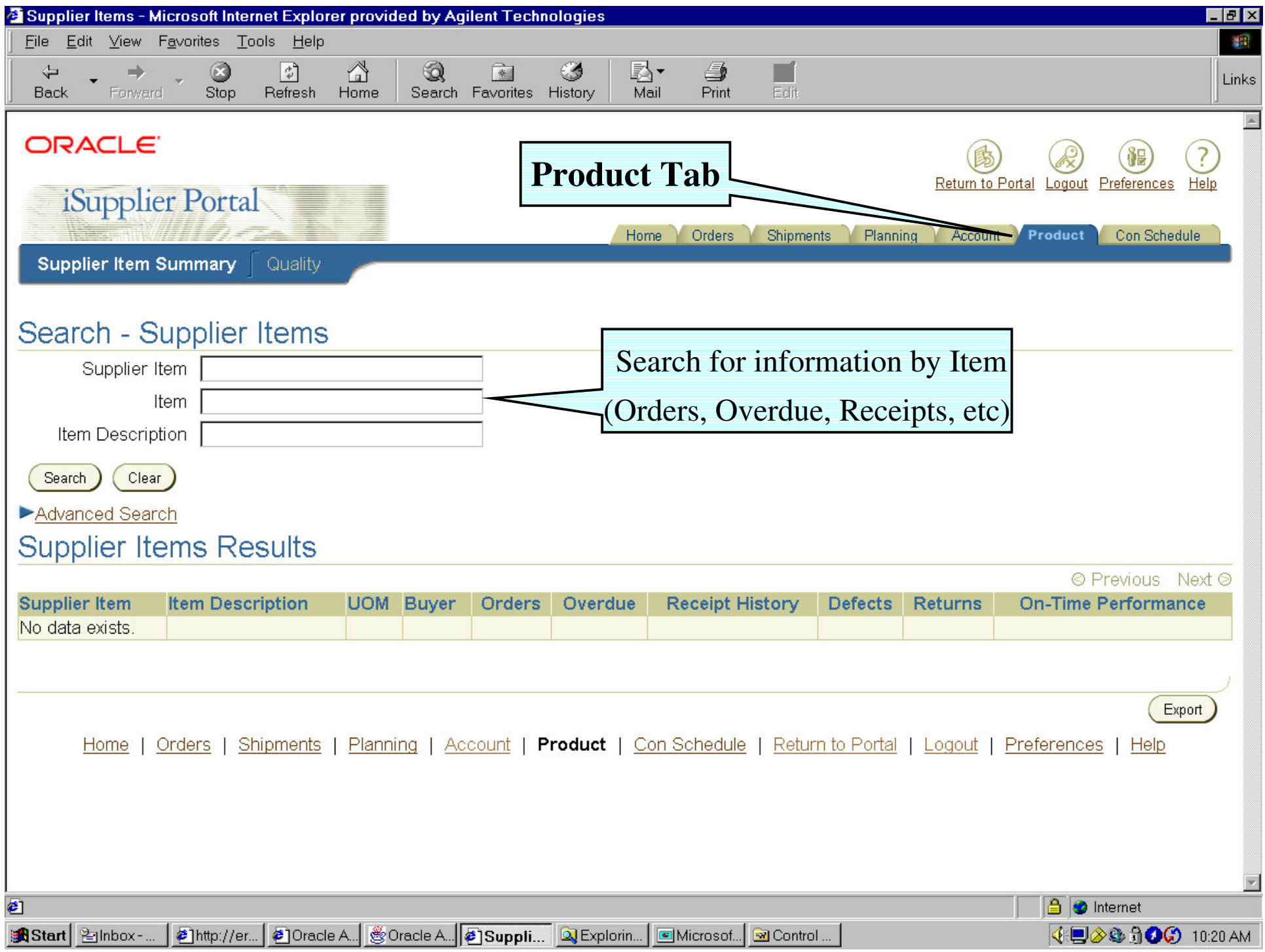

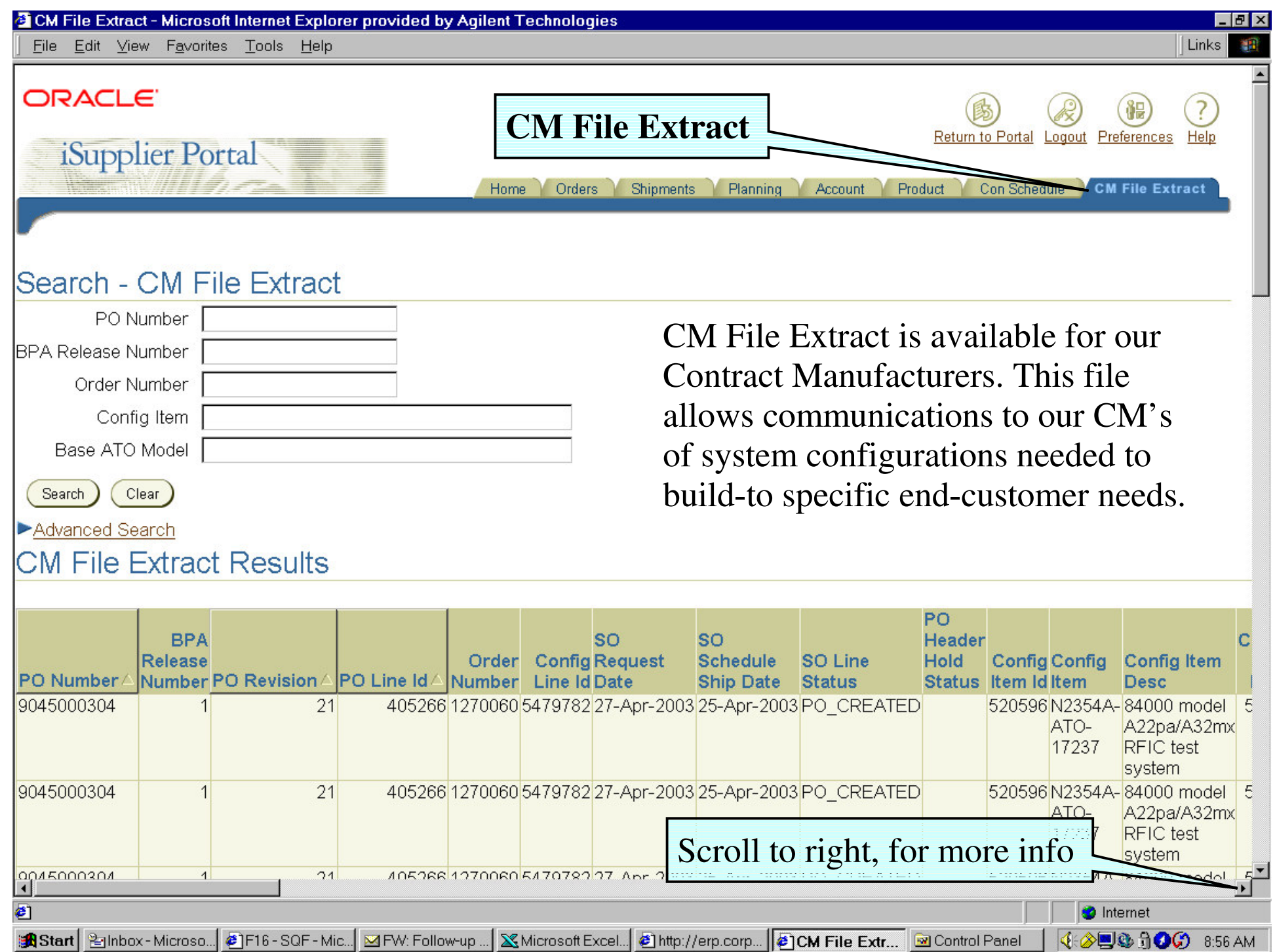

### **Security Strategy**

- •Agilent provides unique Supplier logon information to control user access
- •Provide secured point-to-point communication between client and server
- •System Idle (15 minutes) automatic log-off
- •Secure Sockets Layer (SSL) connections
- •HTTP cookie technology
- •Encryption technology

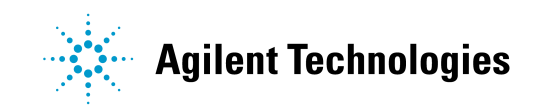

#### **Help Process**

 When you have an iSP question that can not be answered from the iSP material on our Supplier Information web site: http://www.agilent.com/supplier/isp\_new.html, please contact your Agilent representative. (This would normally be the Buyer listed on your Purchase Order.)

- If your Agilent representative cannot answer your question, they will escalate your issue to their Agilent iSP suppor<sup>t</sup> team.
- •Your Agilent representative will ge<sup>t</sup> back to you with an answer.

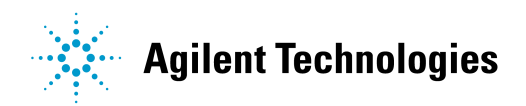